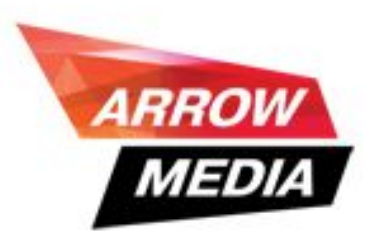

#### **Повышение эффективности размещения в "Яндекс. Маркете" с использованием Google Analytics**

Степан Семилетов,

ArrowMedia

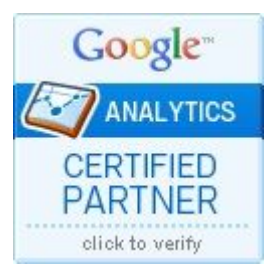

#### Размещение в Маркете «по-старинке»

- Тысячи товаров
- Единая ставка
- Товары с разной ценой
- Товары с разной наценкой
- Отсутствие данных для анализа

#### Проблемы «неуправляемого» размещения

- Дорогие клики по дешевым товарам
- Мало кликов по дорогим товарам
- Нет данных о конверсии по группам и товарам.

Решение: Яндекс.Маркет как рекламный источник в Google Analytics

- **Данные отчетов «Электронной торговли»**
- **Можно сравнивать источники**
- **Бесплатно и быстро**
- Низкая точность для малых магазинов
- Низкая точность при телефонных заказах >50%

#### Электронная торговля в Google Analytics: данные о транзакциях

#### Обзор электронной торговли

#### 01.01.2011 - 22.05.2011

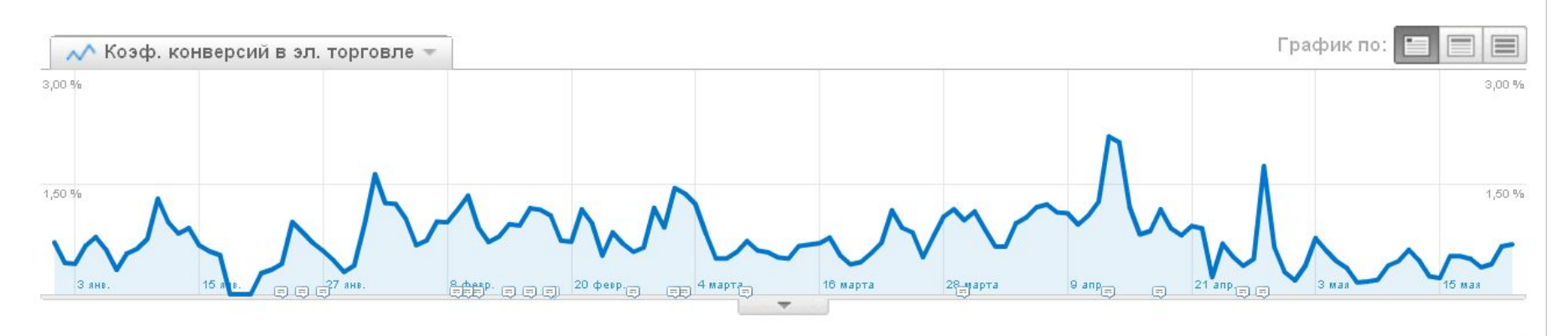

Доход от продаж 3 903 ед. продукции составил 25 982 564,84 руб.

- <del>мм. М. им. 0,76 % Коэффициент конверсии</del>
- **м. 16 943 т**ранзакции
- 1 533,53 руб. Средняя стоимость заказа
- <u>անասական 52 678 Проданные товары</u>

#### Анализ доходов

- Профиль посетителей: языки, местоположения в сети, **ПОЛЬЗОВАТЕЛЬСКИЙ**
- Источники трафика: ключевые слова, оплачиваемые ключевые слова, неоплачиваемые ключевые слова, все источники трафика
- 

# Разметка ссылок на товары в YML

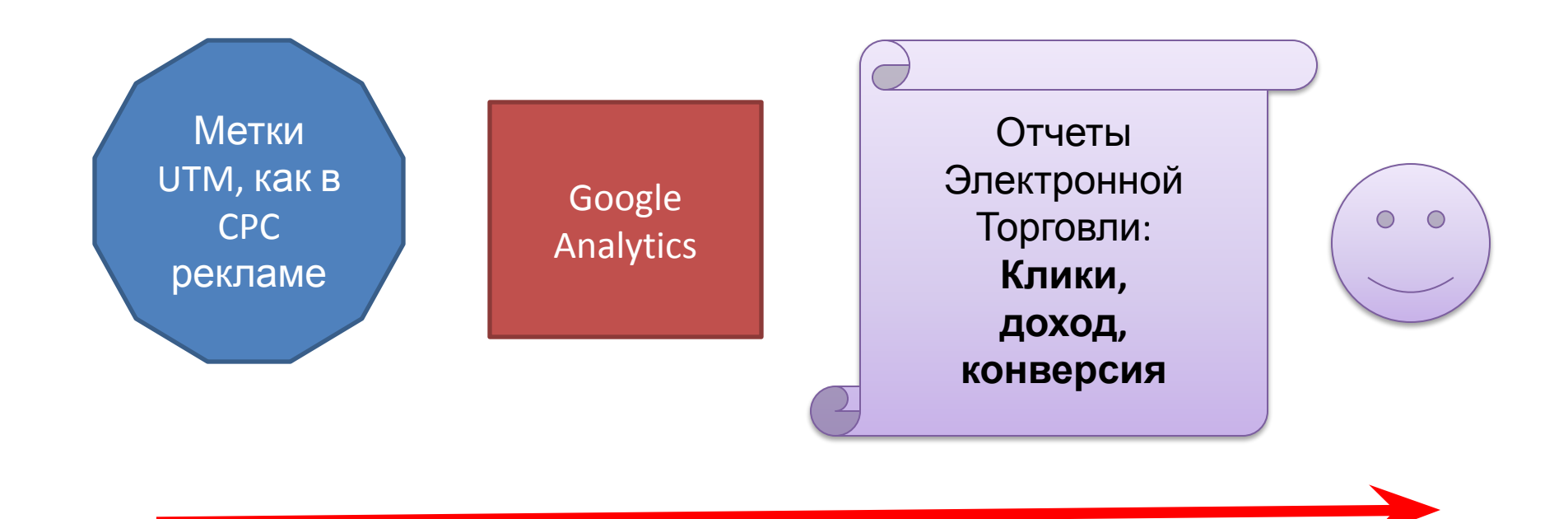

 $\vee$  Суть метода – анализ переходов с Маркета как рекламных.

# Как разметить ссылки?

Инструмент «Компоновщик URL»

- utm\_source=YaMarket\* источник
- utm\_medium=cpc\* канал
- utm\_campaign=sotovie\_telefoni<sup>\*</sup> рекламная кампания – для различения групп товаров
- utm content=HTC Wildfire содержание объявления – для различения товаров (необязательно)

Итоговый URL для Google Analytics:

http://www.arwm.ru/?utm\_source=**YaMarke**t&utm\_medium=**cpc**&utm\_conten t=**HTC\_Wildfire**&utm\_campaign=**sotovie\_telefoni**

# Отчет «Источники трафика»

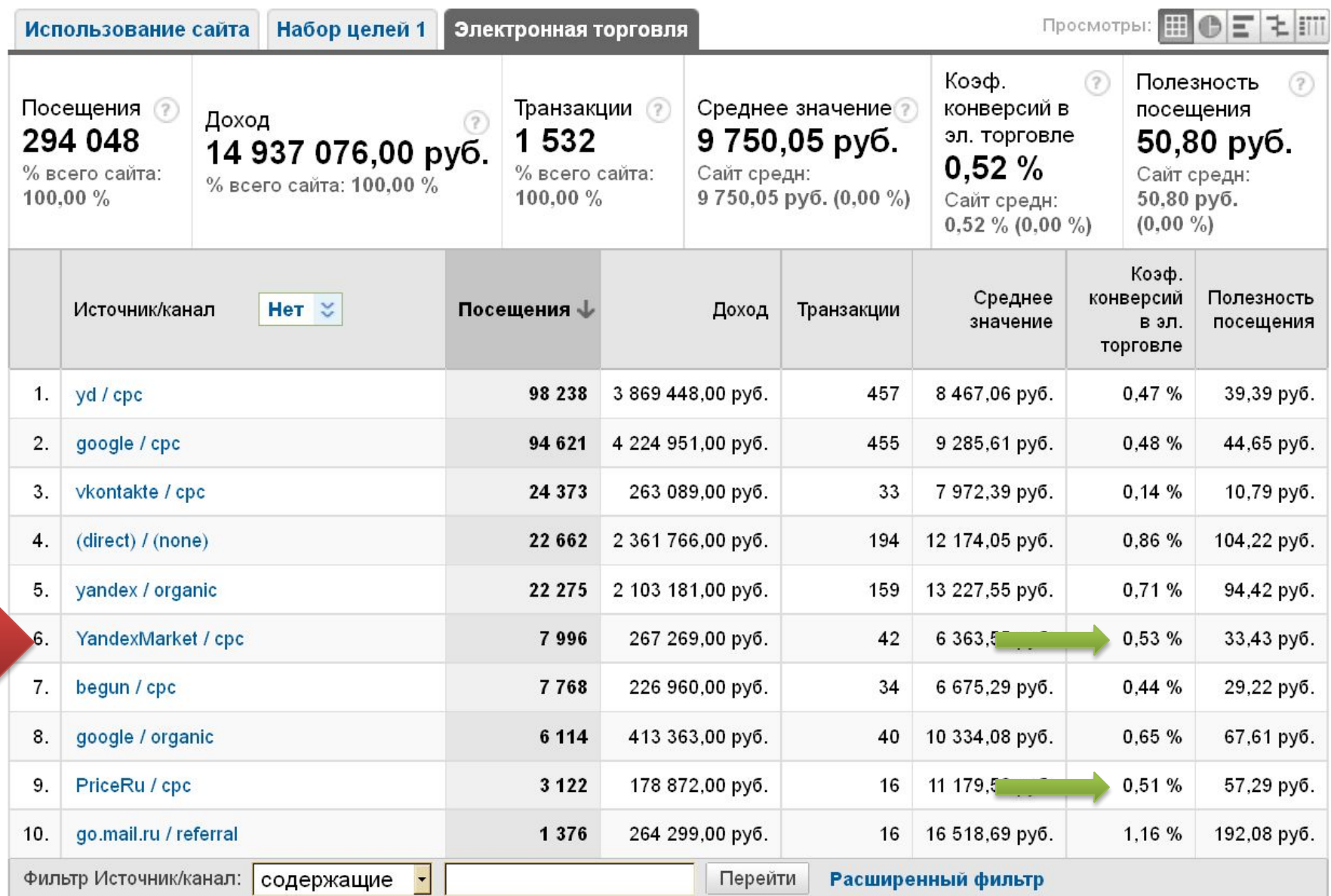

#### Отчет по группам товаров

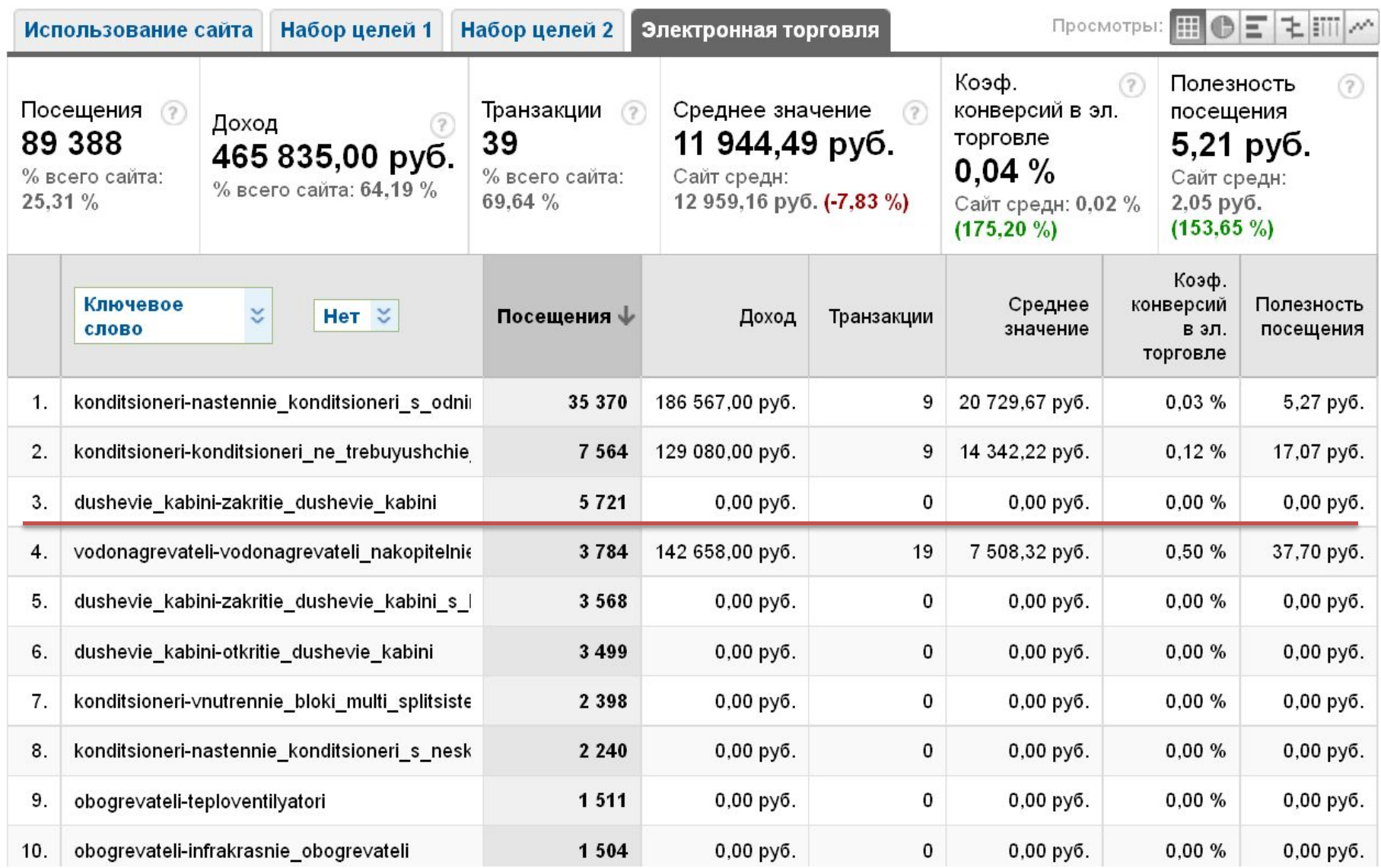

# Ещё пример: группы товаров

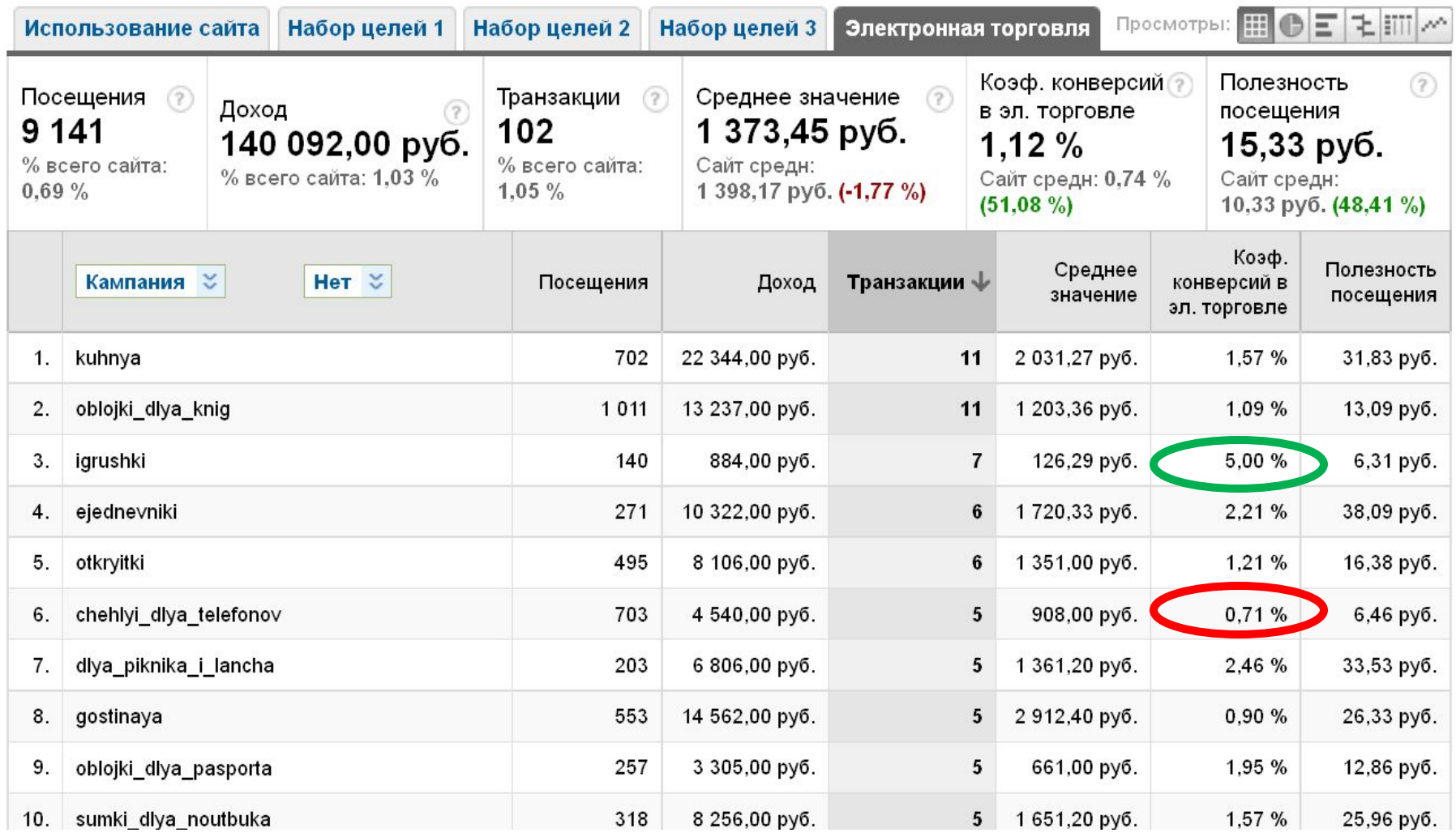

#### Повышаем эффективность: расчет ставок

- Один период времени
- Данные из Analytics
- Данные о затратах из Маркета
- Коэффициент: корзина/звонки
- ✔ **Затраты на привлечение заказа общие и для разных групп товаров**

#### Пример расчета ставок

Данные за 1 месяц размещения в Маркете:

- 3000 посещений (GA)
- Стоимость размещения 60'000 руб. (Маркет)
- Заказы по данным Analytics на сумму 250'000 руб. (50 транзакций)
- Поправочный коэффициент (звонки) +0,7.
- Хотим тратить на привлечение **10% от выручки**.

*Расчет: 60'000 / (250'000\*1,7) = 14% (от выручки мы потратили на привлечение заказов с Маркета)*

✔ **Необходимо понизить ставки** ✔ **У каких товаров понижать?**

#### Полезность посещения!

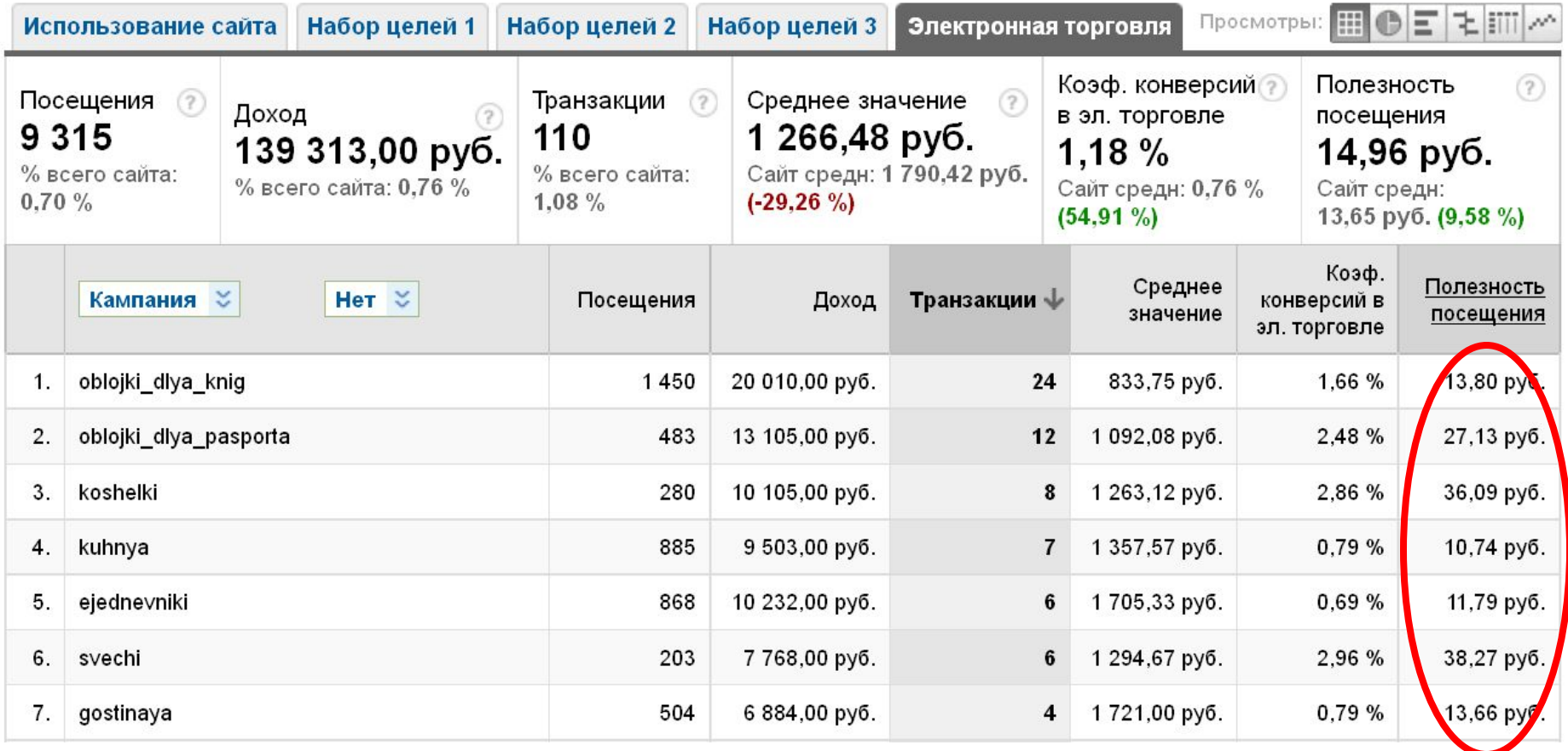

#### Для расчета ставок достаточно Analytics

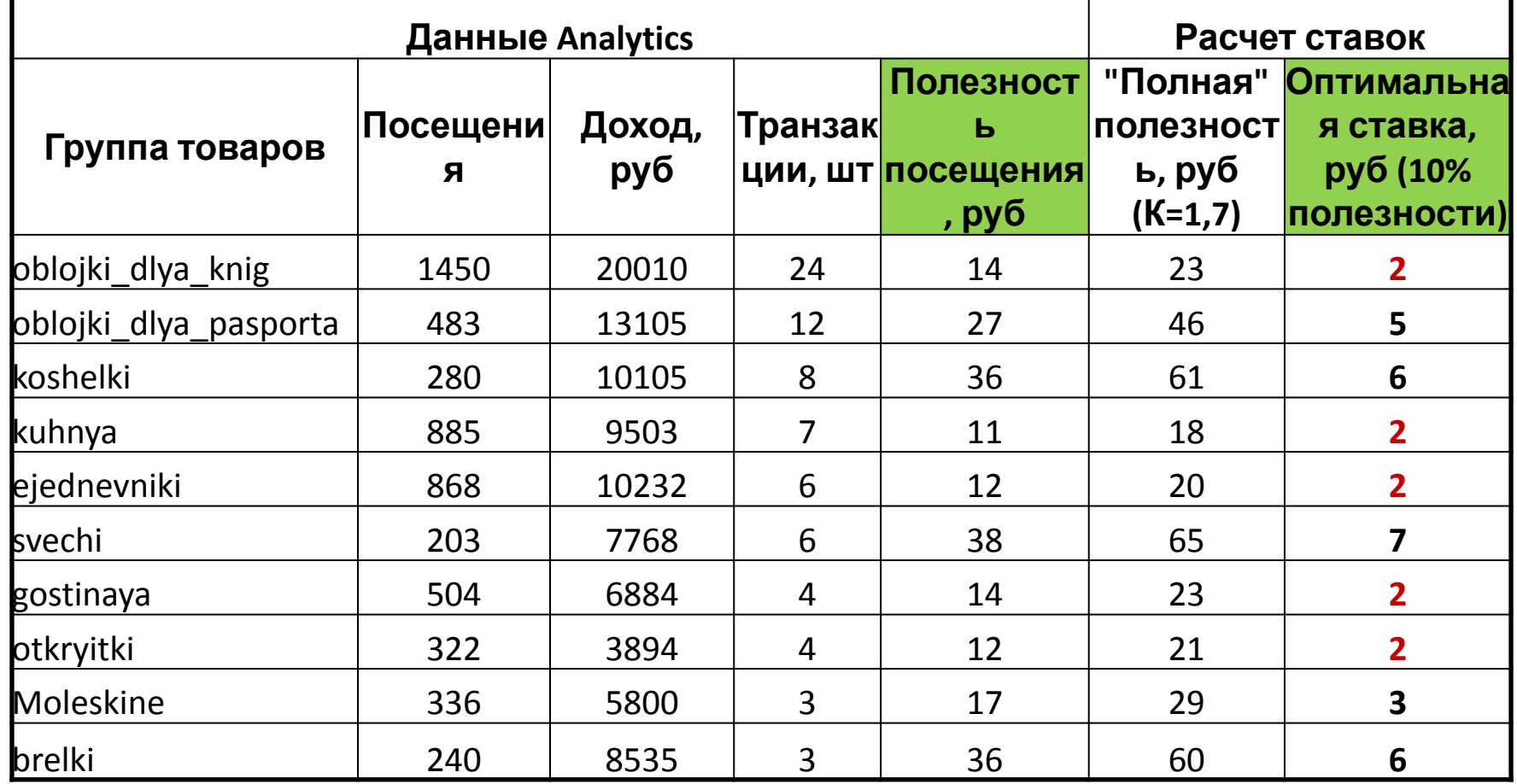

#### Как установить ставки в Маркете?

• Разные ставки для разных «Групп» товаров

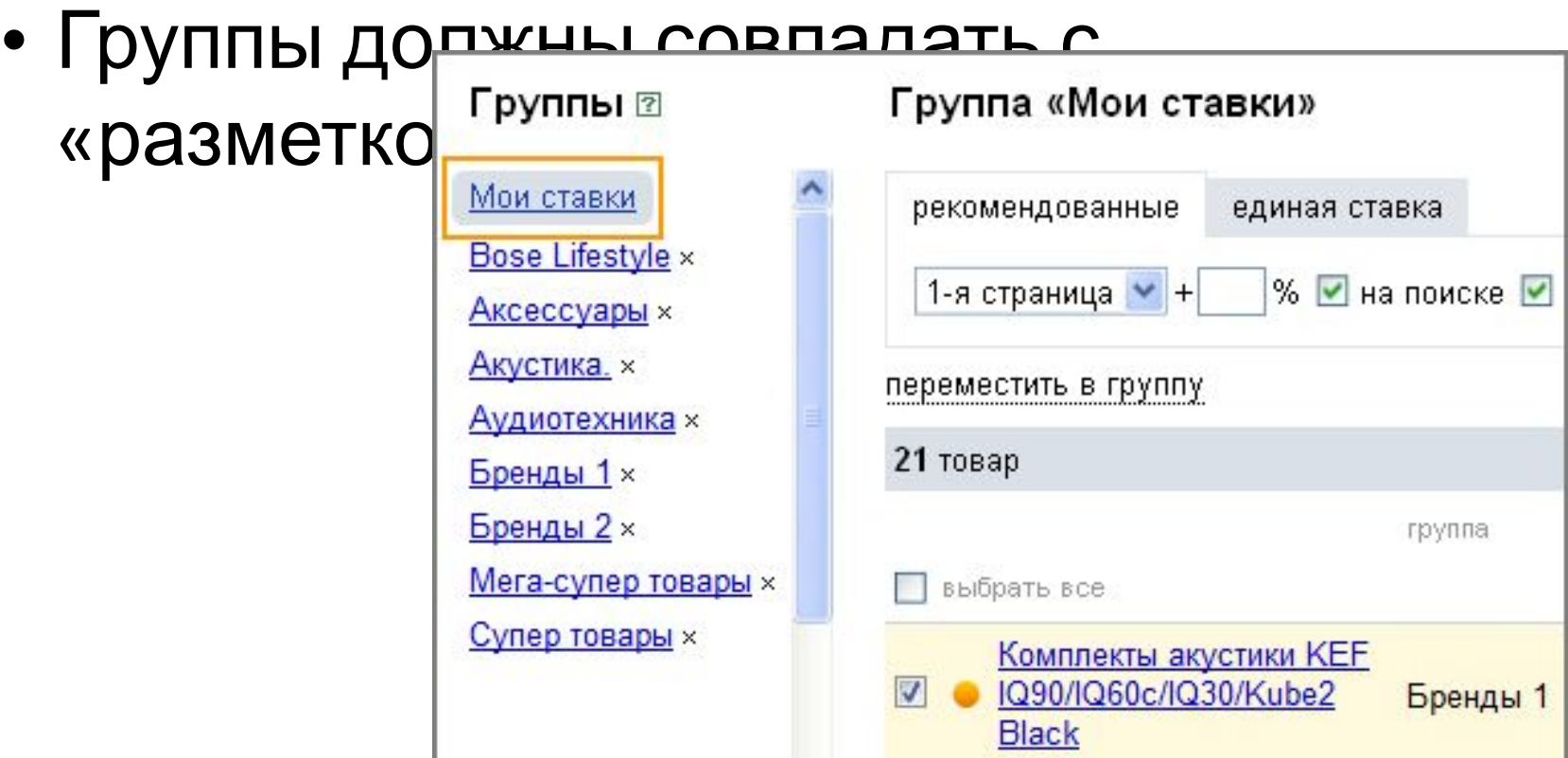

# Советы

- Метод подходит для любых товарных агрегаторов.
- Тщательно продумайте принцип именования групп.
- Автоматизируйте разметку для YML файла.
- Проверяйте свои ссылки вручную.
- Данные о транзакциях в Analytics **можно редактировать.**
- Данные в Analytics неполные и неточные **сравнивайте** и **ищите тенденции**.

#### Спасибо за внимание!

#### Вопросы?

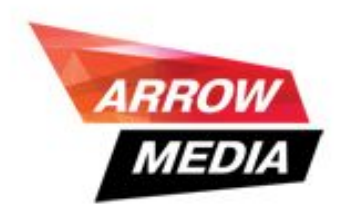

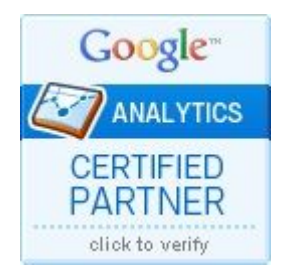

www.ARWM.ru +7 (495) 648-68-65 Степан Семилетов